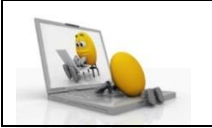

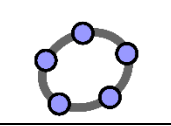

## **Activité 3 : Géométrie dynamique**

Présentation de Geogebra est un logiciel de géométrie dynamique.

- 1) Ouvrir le logiciel Geogebra.
- 2) Cliquer droit, puis 1<sup>er</sup> onglet « Axe » afin d'enleverl'affichage des deux axes.

#### **Partie 1 :**

**a)** Construis la figure ci-dessous avec un logiciel de géométrie (sans tenir compte des mesures).

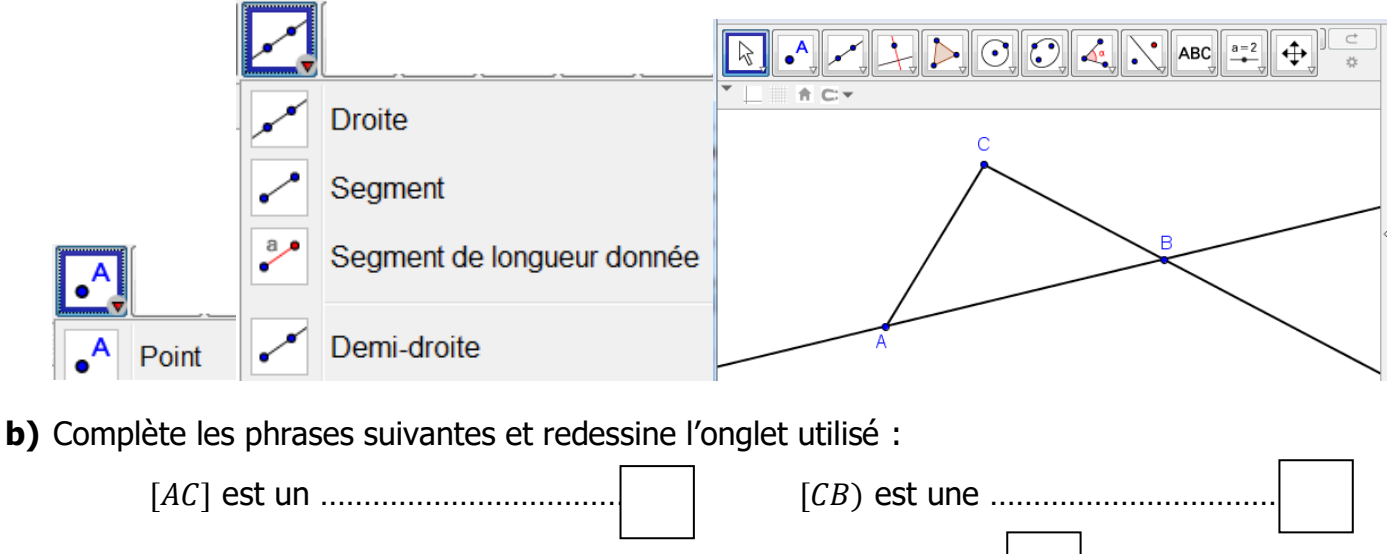

() est une …………………………………..

- **c)** Complète ensuite la figure obtenue :
- Place un point  $D$  sur le segment  $[AB]$ , puis un point  $E$  sur le segment  $[BC]$ .
- Trace les droites  $(CD)$  et  $(AE)$ .
- Place le point  $F$ , point d'intersection des droites  $(CD)$  et  $(AE)$ .
- Trace la droite  $(FB)$ .

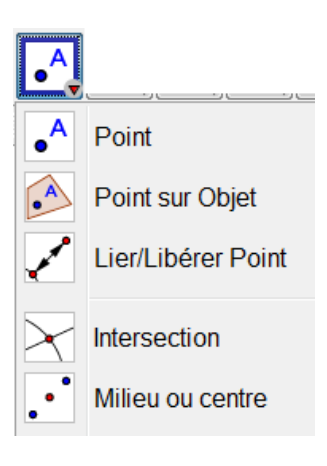

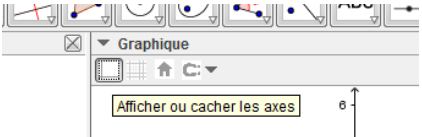

#### **Partie 2**

On dessinera dans les encadrés, l'onglet utilisé pour répondre à la consigne.

**1) a.** Trace la droite  $(AB)$ .

**b.** Place deux nouveaux points  $C$  et  $D$  n'appartenant pas à la droite  $(AB)$ .

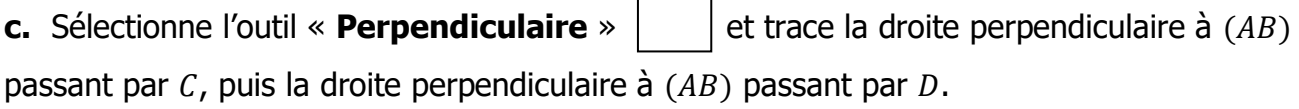

d. Colorie ces deux droites en vert en *cliquant droit* sur chacune des droites, puis « propriété » et « couleur ».

**Conjecture :** Comment semblent être ces deux droites vertes ?

……………………………………………………………………………………………………………………………………………………………

Vérifie cette **conjecture** en utilisant l'outil « Relation entre deux objets » Relation

et en cliquant sur les deux droites vertes.

- **e.** Déplace les points C ou D avec l'outil « Déplacer »  $\|\cdot\|$  Déplacer pour vérifier que la conjecture reste vraie
- **2) a.** Sélectionne l'outil « **Parallèle** »  $\vert$  et trace la droite parallèle à une des droites vertes et passant par B.

**b.** Colorie cette droite en **rouge**.

**Conjecture** : Comment semblent être la droite rouge et la droite (AB) ?

……………………………………………………………………………………………………………………………………………………………

Vérifier cette conjecture en utilisant l'outil « Relation entre deux objets ».

# **BILAN : Propriétés concernant les droites** Compléter par *parallèle(s)* ou *perpendiculaire(s)* : • Si deux droites sont perpendiculaires à une même droite, Alors elles sont …………………………….

• Si deux droites sont parallèles et si une troisième droite est perpendiculaire

à l'une, alors elle est ……………………………… à l'autre.

### Activité 1 : (Corrigé)

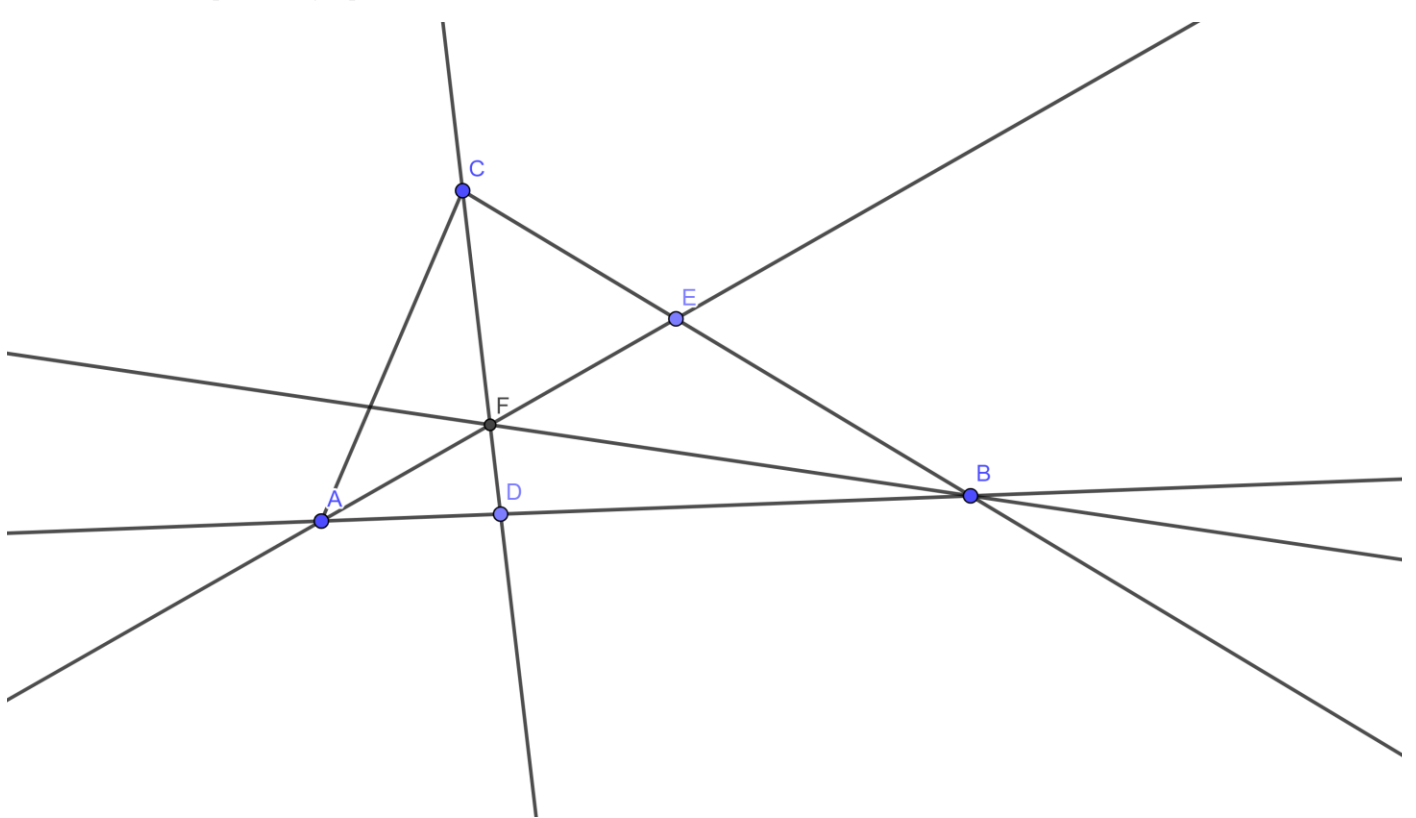